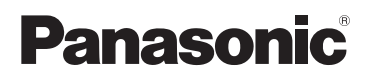

# Základní Návod k použití Kezelési utasítás kezdőknek

HD videokamera s vysokým rozlišením Nagyfelbontású kamkorder

# Model No. **HC-V500 HC-V500M**

**NDOLBY** 

STEREO CREATOR

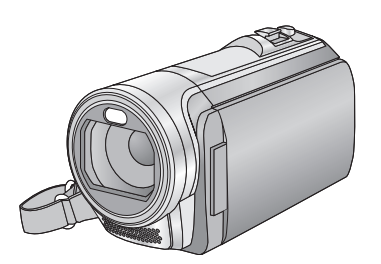

Před použitím si, prosíme, přečtěte celý návod. Használat előtt kérjük, hogy teljesen olvassa el ezt a kezelési utasítást.

**Podrobnější informace o činnosti tohoto zařízení jsou uvedeny v "Návod k použití (ve formátu PDF)" na dodaném CD-ROM. Nainstalujte jej na PC a přečtěte si jej.**

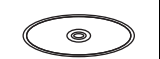

VIErA

Link

**A készülék működtetésére vonatkozó további részleteket a tartozék CD-ROM lemezen levő "Kezelési útmutató (PDF formátum)" tartalmazza. Elolvasásához tegye be a lemezt a számítógépbe.**

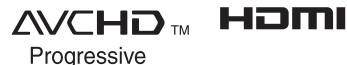

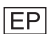

Web Site: http://www.panasonic-europe.com

VQT3W37 F0112KE0

# **Bezpečnostní informace**

### **VAROVÁNÍ:**

Abyste zamezili riziku požáru, zásahu elektrickým proudem nebo poškození výrobku,

- ≥ Nevystavujte toto zařízení dešti, vlhkosti, kapající nebo stříkající vodě.
- ≥ Nepokládejte na toto zařízení předměty naplněné tekutinami, jako například vázy.
- Používejte pouze doporučené příslušenství.
- Neodstraňujte kryty.
- ≥ Neopravujte zařízení vy sami. Svěřte údržbu kvalifikovanému servisnímu personálu.

### **UPOZORNĚNÍ!**

Abyste zamezili riziku požáru, zásahu elektrickým proudem nebo poškození výrobku,

- Neinstalujte ani nevkládejte toto zařízení do knihovny, vestavěné skříně nebo podobného ohraničeného prostoru. Ujistěte se o řádném větrání zařízení.
- ≥ Nezakrývejte ventilační otvory zařízení novinami, ubrusy, záclonami a podobnými předměty.
- ≥ Nepokládejte na zařízení zdroje volných plamenů jako například svíčky.

Zařízení nainstalujte tak, aby bylo možné v případě jakýchkoli problémů okamžitě vytáhnout síťový kabel ze zásuvky elektrické sítě.

#### ∫ **Akumulátor**

#### **Výstraha**

Riziko ohně, výbuchu a popálenin. Nesnažte se demontovat, nezahřívejte nad 60 °C nebo nespalujte.

### **UPOZORNĚNÍ!**

- V případě nesprávného vložení akumulátoru hrozí nebezpečí výbuchu. Při výměně použijte výhradně typ doporučený výrobcem.
- ≥ Při likvidaci akumulátorů se, prosím, obraťte na místní instituce nebo dealera a zeptejte se na správný způsob likvidace.

#### ∫ **EMC Elektromagnetická kompatibilita**

Tento symbol (CE) je umístěn na identifikačním štítku.

#### **Používejte jen doporučené příslušenství.**

- Používejte pouze originální mini kabel HDMI Panasonic (RP-CDHM15, RP-CDHM30: volitelné příslušenství).
- ∫ **Identifikační označení výrobku**

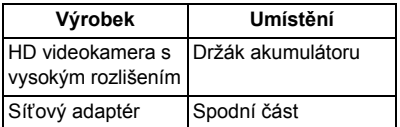

∫ **Informace pro spotřebitele o sběru a likvidaci odpadu z elektrických a elektronických zařízení a použitých baterií z domácností**

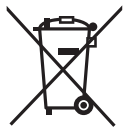

Tyto symboly na výrobcích, obalech nebo v průvodní dokumentaci znamenají, že použitá elektrická a elektronická zařízení a baterie nepatří do běžného domácího odpadu. Správná likvidace, recyklace a opětovné použití jsou možné jen pokud odevzdáte tato zařízení a použité baterie na místech k tomu

určených, za což neplatíte žádné poplatky, v souladu s platnými národnímu předpisy a se Směrnicemi 2002/96/EU a 2006/66/EU.

Správnou likvidací přístrojů a baterií pomůžete šetřit cenné suroviny a předcházet možným negativním účinkům na lidské zdraví a na přírodní prostředí, které jinak mohou vzniknout při nesprávném zacházení s odpady. Další informace o sběru, likvidaci a recyklaci starých přístrojů a použitých baterií Vám poskytnou místní úřady, provozovny sběrných dvorů nebo prodejna, ve které jste toto zboží zakoupili.

Při nesprávné likvidaci odpadu vám hrozí pokuta v souladu s národní legislativou a místními předpisy.

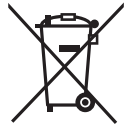

**Informace pro právnické osoby se sídlem v zemích Evropské Unie (EU)**

Pokud chcete likvidovat elektrická nebo elektronická zařízení, obraťte se na prodejce nebo dodavatele s žádostí o další informace.

#### **[Informace o likvidaci v zemích mimo Evropskou Unii (EU)]**

Tyto symboly platí jen v zemích Evropské unie. Pokud chcete likvidovat tento produkt, obraťte se na místní úřady nebo prodejce a informujte se o správném způsobu likvidace.

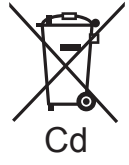

**Poznámka k symbolu baterie (symboly uprostřed a dole):** Tento symbol může být použit v kombinaci s chemickým symbolem. V

tomto případě splňuje tento symbol legislativní požadavky, které jsou předepsány pro chemickou látku obsaženou v baterii.

#### ∫ **Bezpečnostní opatření při používání přístroje Udržujte toto zařízení co nejdále od elektromagnetických zařízení (jako jsou**

**mikrovlnné trouby, TV, videohry apod.).**

- ≥ Když používáte toto zařízení na televizoru nebo v jeho blízkosti, obraz a/nebo zvuk na tomto zařízení může být rušen vyzařováním elektromagnetických vln.
- ≥ Nepoužívejte toto zařízení v blízkosti mobilních telefonů, protože by mohlo náhle dojít k nepříznivému ovlivnění kvality obrazu a/nebo zvuku.
- Magnetické pole vytvářené reproduktory nebo silnými motory může poškodit zaznamenaná data nebo zkreslit snímky.
- Elektromagnetické záření vytvářené mikroprocesory může nepředvídaně ovlivnit činnosti tohoto zařízení a rušit obraz a/nebo zvuk.
- ≥ V případě ovlivnění činnosti tohoto zařízení elektromagnetickým zařízením, které se projeví ukončením správné činnosti, vypněte toto zařízení a vyjměte akumulátor nebo odpojte síťový adaptér. Poté vložte akumulátor zpět nebo znovu připojte síťový adaptér a spusťte toto zařízení.

#### **Nepoužívejte toto zařízení v blízkosti rozhlasových vysílačů nebo vedení vysokého napětí.**

≥ Při záznamu v blízkosti rozhlasových vysílačů nebo vedení-vysokého napětí může být zaznamenaný obraz a/nebo zvuk nepříznivě ovlivněn.

#### **Připojení k PC**

≥ Nepoužívejte jiný USB kabel než dodávaný.

#### ∫ **Formát záznamu pro záznam filmů**

Při použití tohoto zařízení můžete zaznamenávat filmy ve formátech záznamu AVCHD\*1 nebo iFrame.

\*1 Je kompatibilní s AVCHD Progressive (1080/50p).

#### **AVCHD:**

Umožňuje provádět záznam v nejlepší kvalitě obrazu, kterou toto zařízení disponuje (1080/50p) a v kvalitě obrazu s vysokým rozlišením (1080/50i). Je vhodné pro sledování na televizoru s širokým formátem nebo pro uložení na disk<sup>\*2</sup>.

\*2 Pro uložení obrazu zaznamenaného ve formátu 1080/50p je třeba zkopírovat disk s použitím dodaného softwaru HD Writer AE 4.0.

#### **iFrame:**

Jedná se o formát záznamu vhodný pro přehrávání nebo editaci Mac (iMovie'11). Při použití iMovie'11 mohou být filmy iFrame importovány rychleji než filmy AVCHD. Velikost importovaného souboru iFrame bude menší než filmy AVCHD.

≥ Není kompatibilní s filmy zaznamenanými ve formátu AVCHD.

#### ∫ **Odškodnění v souvislosti s natočeným obsahem**

Společnost Panasonic nepřijímá žádnou odpovědnost za přímé či nepřímé škody v důsledku jakéhokoli typu problémů, který způsobí ztrátu nahrávky či editovaného obsahu, a negarantuje žádný obsah v případě, že nahrávání či střih řádně nefunguje. Stejně tak se výše uvedené týká případu, kdy je zařízení předmětem jakéhokoli druhu opravy (včetně jakýchkoli jiných součástí, které se nevztahují k vestavěné paměti).

#### ∫ **Kondenzace (Zamlžení objektivu nebo LCD monitoru)**

K výskytu kondenzace dochází při změně teploty prostředí nebo při změně vlhkosti. Dávejte pozor na kondenzaci, protože zanechává skvrny na objektivu nebo LCD monitoru a způsobuje výskyt plísní nebo poruch fotoaparátu.

#### ∫ **Karty, které lze použít v tomto zařízení**

#### **Paměťová karta SD, paměťová karta SDHC a paměťová karta SDXC**

- ≥ Paměťové karty s kapacitou 4 GB nebo vyšší, které nejsou označeny logem SDHC, nebo paměťové karty s kapacitou 48 GB, které nejsou označeny logem SDXC, nevycházejí ze standardu paměťových karet SD.
- Podrobnější informace o kartách SD jsou uvedeny na straně 10.

#### ∫ **Pro potřeby tohoto návodu**

- ≥ V tomto návodu jsou paměťové karty SD, paměťové karty SDHC a paměťové karty SDXC označované jako "karty SD".
- Funkce, kterou lze použít v režimu záznamu filmu: Funkce, kterou lze použít v režimu záznamu statických snímků:
- Funkce, kterou lze použít v Režimu přehrávání:

Funkce, kterou lze použít v Režimu přehrávání (pouze filmů):

Funkce, kterou lze použít v Režimu přehrávání (pouze statických snímků):

- ≥ Scéna(y) zaznamenaná(é) v 1080/50p nebo 1080/50i: "AVCHD scéna(y)"
- Související strany jsou označeny šipkou, například: → 00

Tento návod k použití byl sestaven pro použití s modely HC-V500 a HC-V500M. Uvedené obrázky se mohou mírně lišit od originálu.

- ≥ Ilustrace v tomto návodu se vztahují na model HC-V500), část popisu je však určena pro jiné modely.
- Některé funkce nejsou v návaznosti na daný model k dispozici.
- ≥ Jednotlivé funkce mohou být změněny, a proto si pozorně přečtěte návod.
- ≥ V závislosti na regionu zakoupení se může stát, že nebudou k dispozici všechny modely.

# **Obsah**

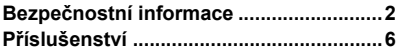

### **Příprava**

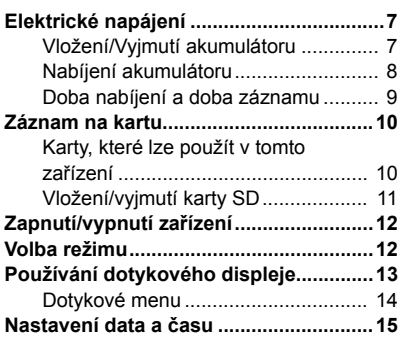

### **Základní použití**

#### **Volba média pro záznam**

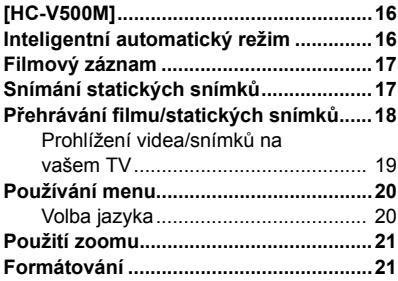

### **Ostatní**

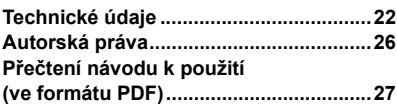

# **Příslušenství**

Před použitím zařízení zkontrolujte příslušenství. Příslušenství ukládejte mimo dosah dětí, aby je nemohly polknout. Správná čísla výrobku z ledna 2012. Mohou být předmětem změny.

#### **Akumulátor** VW-VBK180

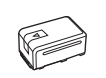

**Síťový adaptér** VSK0781 nebo VSK0712

**Síťový kabel** K2CQ2YY00082 nebo K2CQ29A00002

**AV multikabel** K1HY12YY0016

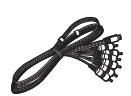

**USB kabel** K2KYYYY00201

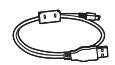

@

**CD-ROM Software** 

### **CD-ROM**

Návod k použití VFF0901

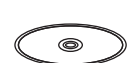

### **Volitelné příslušenství**

Některá volitelná příslušenství nemusí být v některých zemích dostupná.

Nabíječka akumulátoru (VW-BC10E)

Akumulátor (lithium/VW-VBK180)

Akumulátor (lithium/VW-VBK360)

Mini kabel HDMI (RP-CDHM15, RP-CDHM30)

DC videosvětlo (VW-LDC103E)

Žárovka do DC videosvětla (VZ-LL10E)

Patka (VW-SK12E)

Vypalovačka DVD (VW-BN01)

Sada příslušenství (VW-ACK180E)

Použití VW-LDC103E je podmíněno přítomností patky pro příslušenství/ VW-SK12E a akumulátoru/VW-VBG130, VW-VBG260. K nabíjení akumulátoru/ VW-VBG130, VW-VBG260 je potřebný síťový adaptér/VW-AD21E-K, VW-AD20E-K.

# **Elektrické napájení**

#### ∫ **Akumulátory, které lze použít v tomto zařízení**

**Na tomto zařízení lze používat akumulátor VW-VBK180/VW-VBK360.**

≥ **Zařízení disponuje funkcí rozeznání akumulátorů, které umožňují bezpečné použití. Specifický akumulátor (VW-VBK180/VW-VBK360) tuto funkci podporuje. Jediným druhem akumulátorů, který je vhodný pro toto zařízení, je originální výrobek od firmy Panasonic a akumulátory vyrobené jinými společnostmi a certifikované firmou Panasonic. (Akumulátory, které nepodporují tuto funkci, nelze použít.) Panasonic proto nemůže zaručit kvalitu, výkonnost ani bezpečnost akumulátorů, které byly vyrobeny jinými společnostmi a nejsou originálními výrobky firmy Panasonic.**

**Bylo zjištěno, že na některých trzích jsou dostupné nepravé akumulátory, které jsou značně podobné originálním výrobkům. Některé z těchto akumulátorů nejsou patřičně chráněné vnitřní ochranou, která splňuje požadavky bezpečnostních standardů. Existuje možnost, že tyto akumulátory budou příčinou požáru nebo výbuchu. Vezměte, prosím, v úvahu, že nebudeme nijak odpovědní za nehody nebo škody vyplývající z použití nepravých akumulátorů. Abyste se ujistili, že používáte bezpečné výrobky, rádi bychom vám doporučili používání originálních akumulátorů Panasonic.**

### **Vložení/Vyjmutí akumulátoru**

≥ **Zapněte napájení stisknutím tlačítka napájení. (**l **12) Proveďte instalaci akumulátoru jeho vložením ve směru znázorněném na obrázku.**

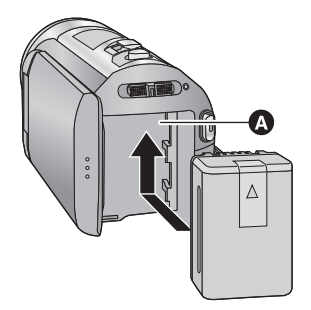

A Držák akumulátoru

Vložte akumulátor až do jeho kliknutí a zajištění.

#### **Vyjmutí akumulátoru**

Ujistěte se, že přidržíte stisknuté tlačítko napájení až do zhasnutí indikátoru stavu. Poté vyložte akumulátor tak, že přidržíte zařízení, abyste zabránili jeho pádu. **Posuňte páčku uvolnění akumulátoru ve směru naznačeném šipkou a po odjištění akumulátor vyjměte.**

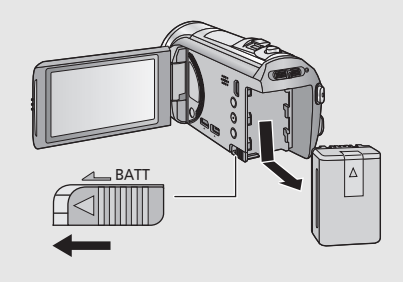

#### **Při koupi tohoto zařízení není akumulátor nabitý. Před použitím zařízení nabijte akumulátor.**

Když je připojen síťový adaptér, zařízení se nachází v pohotovostním stavu. V případě připojení síťového adaptéru k síťové zásuvce je primární obvod stále "živý" (pod napětím). **Důležitá informace:**

- ≥ **Používejte dodaný síťový adaptér. Nepoužívejte síťový adaptér jiného zařízení.**
- ≥ **Síťový kabel je určen výhradně k použití s tímto zařízením. Nepoužívejte jej s jiným zařízením. Nepoužívejte pro toto zařízení síťový kabel jiného zařízení.**
- ≥ **Akumulátor lze nabít také použitím nabíječky akumulátoru (VW-BC10E: volitelné příslušenství).**
- ≥ **Při vypnutém napájení nebude akumulátor nabíjen.**
- ≥ **Doporučuje se nabíjet akumulátor při teplotě mezi 10** o**C a 30** o**C. (Teplota akumulátoru musí mít stejné hodnoty.)**

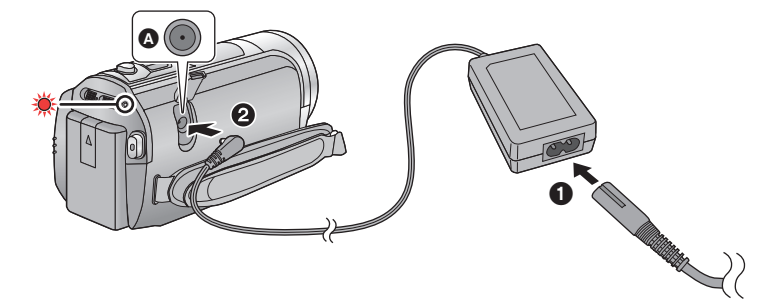

- A Zásuvka pro DC vstup
- Zasuňte konektory na doraz.
- *1* **<sup>P</sup>řipojte síťový kabel k síťovému adaptéru, a poté jej připojte do zásuvky elektrické sítě.**

#### *2* **<sup>P</sup>řipojte síťový adaptér do zásuvky stejnosměrného vstupu.**

≥ Indikátor stavu bude blikat červeně s intervalem 2 sekund (zapnutý přibližně 1 sekundu a vypnutý přibližně 1 sekundu) a bude tak informovat, že nabíjení bylo zahájeno. K jeho vypnutí dojde po dokončení nabíjení.

#### ∫ **Připojení k síťové zásuvce**

Toto zařízení lze používat s napájením dodávaným ze zásuvky elektrické sítě po zapnutí zařízení s připojeným síťovým adaptérem.

Používejte jej spolu s akumulátorem při dlouhodobém záznamu s připojeným síťovým adaptérem.

#### ∫ **Nabíjení prostřednictvím připojení k jinému zařízení**

Nabíjení lze provádět prostřednictvím připojení k jinému zařízení pomocí USB kabelu (dodaného).

- ≥ Nepoužívejte jiné síťové adaptéry než dodaný.
- Doporučujeme používat akumulátory Panasonic (→ 6).
- ≥ Při používání jiných akumulátorů nemůžeme zaručit kvalitní funkci tohoto výrobku.
- Nezahřívejte ani nevystavujte plamenům.
- ≥ Nenechávejte akumulátor(y) v automobilu vystavený(é) delší dobu přímému slunečnímu světlu se zavřenými dveřmi a okny.

### **Doba nabíjení a doba záznamu**

- ∫ **Doba nabíjení/záznamu**
- Teplota: 25 °C/relativní vlhkost: 60%RH
- ≥ Doby nabíjení v závorce platí pro nabíjení z USB zásuvky.

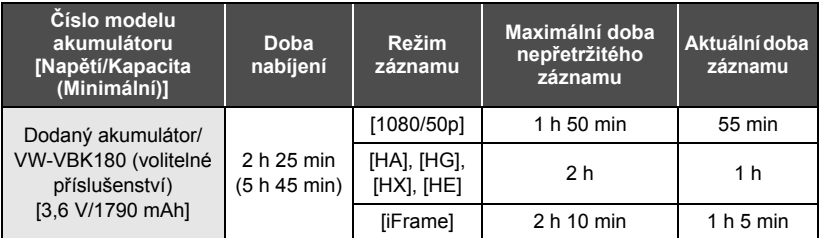

- ≥ Tyto doby jsou přibližné.
- ≥ **Uvedená doba nabíjení se vztahuje na kompletně vybitý akumulátor. Doba nabíjení akumulátoru v příliš teplém/chladném prostředí nebo po dlouhodobé nečinnosti akumulátoru by mohla být delší než obvykle.**
- ≥ Aktuální doba možného záznamu se vztahuje na dobu možného záznamu na kartu při opakovaném spouštění/zastavování záznamu, vypínání/zapínání zařízení, pohybování páčkou zoomu apod.
- ≥ Akumulátory se při provozu nebo nabíjení zahřívají. Nejedná se o poruchu.

#### **Indikace o kapacitě akumulátoru**

≥ Displej se mění s ubývající kapacitou akumulátoru

 $(\overline{mm} \rightarrow (\overline{mm} \rightarrow (\overline{mm} \rightarrow (\overline{mm} \rightarrow \cdots$ Jakmile zbývající kapacita klesne pod 3 minuty, displej im zčervená. Jakmile se akumulátor vybije, bude blikat .

- ≥ V případě, že nebude po určenou dobu provedena žádná doteková operace, strana zobrazená na displeji zmizí. Když však zbývající kapacita akumulátoru klesne na méně než 30 minut, bude nepřetržitě zobrazováno.
- ≥ V případě použití akumulátoru Panasonic vhodného pro toto zařízení bude jeho zbývající kapacita zobrazována v minutách. Zobrazení zbývající kapacity akumulátoru může vyžadovat určitý čas. Aktuální doba se může měnit v závislosti na aktuálním použití z vaší strany.
- ≥ Pokud používáte síťový adaptér nebo akumulátory jiných výrobců, zbývající kapacita akumulátoru se nezobrazí.

### **Záznam na kartu**

Toto zařízení může zaznamenávat statické snímky nebo filmy na kartu SD nebo do vestavěné paměti. Ohledně záznamu na kartu si přečtěte následující informace.

Toto zařízení (zařízení kompatibilní s SDXC) je kompatibilní s paměťovými kartami SD, s paměťovými kartami SDHC a paměťovými kartami SDXC. Při použití paměťové karty SDHC/paměťové karty SDXC na jiném zařízení zkontrolujte, zda je kompatibilní s těmito paměťovými kartami.

### **Karty, které lze použít v tomto zařízení**

**Pro záznam filmů používejte paměťové karty SD vyhovující Class 4 nebo vyšší SD Speed Class Rating\*.**

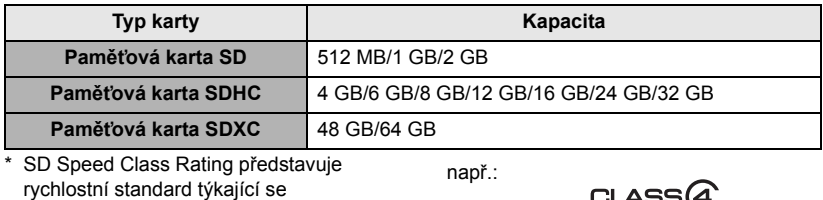

nepřetržitého zápisu. Zkontrolujte prostřednictvím štítku na kartě apod.

≥ Potvrďte si, prosím, nejnovější informace o paměťových kartách SD/paměťových kartách SDHC/paměťových kartách SDXC, které lze používat pro záznam filmu, na následující internetové stránce.

#### **http://panasonic.jp/support/global/cs/e\_cam**

(Tato internetová stránka je k dispozici pouze v angličtině.)

- ≥ Činnost paměťových karet SD s kapacitou 256 MB nebo méně není zaručena. Dále platí, že paměťové karty s kapacitou 32 MB nebo ještě menší se nemohou používat pro záznam filmů.
- ≥ Paměťové karty s kapacitou 4 GB nebo vyšší, které nejsou označeny logem SDHC, nebo paměťové karty s kapacitou 48 GB, které nejsou označeny logem SDXC, nevycházejí ze standardu paměťových karet SD.
- ≥ Nelze zaručit funkčnost paměťových karet s kapacitou přesahující 64 GB.
- ≥ Když se přepínač ochrany proti zápisu A na kartě SD nachází v poloze odpovídající jejímu uzamčení, nelze na ni zaznamenávat, mazat z ní záznamy ani je upravovat.
- ≥ Paměťovou kartu ukládejte mimo dosah dětí, aby ji nemohly polknout.

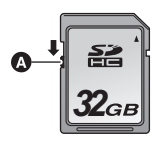

Při použití karty SD, která není od firmy Panasonic nebo byla předtím použita v jiném zařízení, tuto kartu před jejím prvním použitím v tomto zařízení naformátujte. (+ 21) Při formátování karty SD budou všechna zaznamenaná data vymazána. Po vymazání dat již jejich obnova nebude možná.

#### **Upozornění:**

#### **Zkontrolujte, zda zhasnul indikátor.**

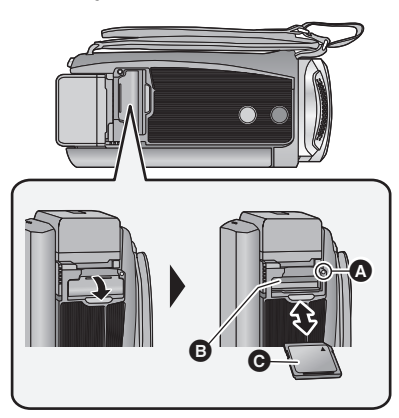

#### **Indikátor přístupu [ACCESS]** A

● Během přístupu tohoto zařízení na kartu SD nebo do vestavěné paměti je rozsvícen indikátor přístupu.

*1* **Otevřete kryt slotu pro kartu SD a vložte (vyjměte) kartu SD do (ze) slotu pro kartu** B**.**

- Obraťte stranu se štítkem @ ve směru zobrazeném na ilustraci a zasuňte ji rovně, až na doraz.
- ≥ Při vyjímání karty SD zatlačte na její střed a vytáhněte ji rovně ven.

#### *2* **Bezpečně zavřete kryt slotu pro kartu SD.**

- ≥ Bezpečně jej zavřete, dokud neuslyšíte cvaknutí.
- ≥ Nedotýkejte se kontaktů na zadní straně karty SD.
- ≥ Nevystavujte kartu SD silným nárazům, ohýbání nebo pádu.
- ≥ Působením elektrického šumu, statické elektřiny nebo v důsledku závady tohoto zařízení nebo SD karty se mohou data na ní uložená poškodit nebo smazat.
- ≥ Když je rozsvícen indikátor přístupu na kartu: – Nevyjímejte kartu SD
	- Vypněte zařízení
	- Nezasouvejte a nevyjímejte kabel pro USB připojení
	- Nevystavujte zařízení vibracím nebo nárazům

Provedení výše uvedených úkonů při rozsvíceném indikátoru může způsobit poškození dat/karty SD nebo tohoto zařízení.

- ≥ Nevystavujte kontakty karty SD účinkům vody, nečistot ani prachu.
- ≥ Nepokládejte karty SD na následující místa: – Na přímém slunečním světle
	- Ve velmi prašném nebo vlhkém prostředí
	- $-V$  blízkosti zdrojů tepla
	- V místech, kde může docházet k výrazným rozdílům teplot (na povrchu se může srazit vlhkost.)
	- Kde jsou vystaveny elektrickému nebo elektromagnetickému poli
- Nepoužívané karty SD vraťte do jejich obalů; tím je chráníte.
- Ohledně likvidace nebo postoupení karty SD si přečtěte. (Přečtěte si Návod k použití (ve formátu PDF))

# **Zapnutí/vypnutí zařízení**

Můžete zapnout a vypnout napájení použitím tlačítka napájení nebo otevřením a zavřením LCD monitoru.

#### **Zapnutí a vypnutí napájení prostřednictvím tlačítka napájení**

#### **Zapněte zařízení otevřením LCD monitoru a stisknutím tlačítka napájení.**

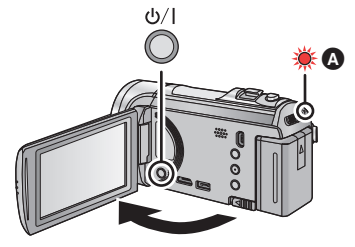

**A** Vypnutí napájení

Přidržte stisknuté tlačítko napájení až do zhasnutí indikátoru stavu.

**A** Rozsvítí se indikátor stavu.

K zapnutí zařízení dojde při otevření LCD monitoru a k jeho vypnutí při zavření LCD monitoru.

Příprava

# **Volba režimu**

Změňte režim na záznam nebo přehrávání.

**Pro změnu režimu na , i nebo použijte přepínač režimu.** 

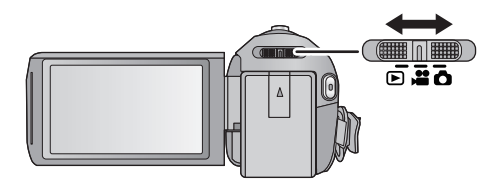

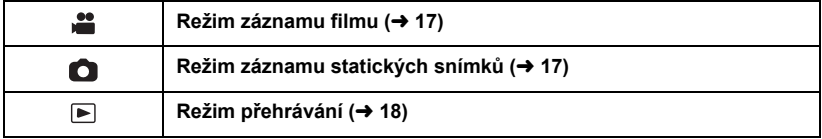

#### Příprava

# **Používání dotykového displeje**

Zařízení může být ovládáno přímým dotykem LCD monitoru (dotykového displeje) vašimi prsty.

#### ∫ **Dotknutí**

Volba ikony nebo snímku se provádí dotknutím a uvolněním dotykového displeje.

- Dotkněte se středu ikony.
- ≥ Když se dotknete dotykového displeje, zatímco se již dotýkáte jiné jeho části, nový dotek bude neúčinný.

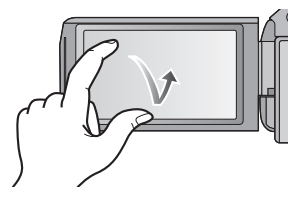

#### ∫ **Potáhněte během doteku**

Pohybujte vaším prstem, zatímco tlačí na displej.

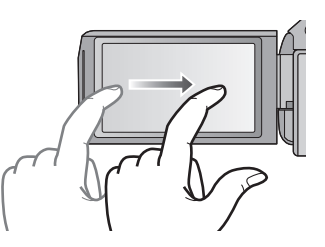

### ∫ **Ikony ovládání činnosti**

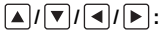

**Tyto ikony se používají na přepínání menu a strany zobrazení miniatur, pro volbu položek a jejich nastavení apod.**

**: Při nastavování menu slouží dotek této ikony k návratu na předcházející stranu.**

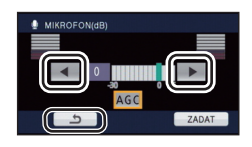

### **Dotykové menu**

Dotkněte se  $\langle \rangle$  (levá strana)/ (pravá strana)  $\langle \rangle$  v dotykovém menu za účelem přepínání provozních ikon.

#### **Dotkněte se**  $\triangleleft$  **(levá strana)/** $\triangleright$  **(pravá strana)**  $\Vert \mathbf{v} \Vert \Vert$  **v dotykovém menu.**

≥ Zároveň je možné přepínat provozní ikony posouváním dotykového menu doprava nebo doleva během jeho doteku.

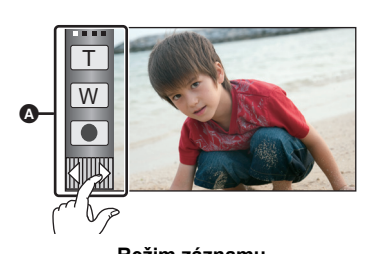

**A** Dotykové menu

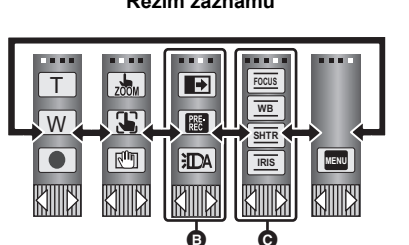

**Režim záznamu Přehrávací režim**

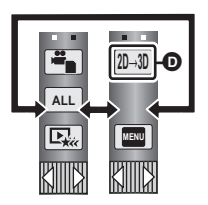

- B **Můžete změnit ikony ovládání, které mají být zobrazeny na displeji.**
- C **Zobrazený pouze v Manuálním režimu.**
- D **Zobrazeno pouze v případě připojení k televizoru.**
- ∫ **Zobrazení dotykového menu**

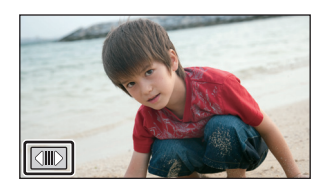

V případě, že nebude po určenou dobu provedena žádná doteková operace, dotekové menu zobrazené na displeji zmizí. Chcete-li je opět zobrazit, dotkněte se položky **...** 

≥ Nedotýkejte se LCD monitoru tvrdými ostrými hroty, jaké mají např. kuličková pera.

# **Nastavení data a času**

Při prvním zapnutí zařízení bude zobrazeno hlášení požadující nastavení data a času. Zvolte [ANO] a nastavte datum a čas provedením níže uvedených kroků 2 až 3.

### **1** Zvolte menu.  $(\rightarrow 20)$

 $M$ **ENU : [NASTAVENÍ] → [NASTAV. ČASU]** 

- *2* **Dotkněte se data nebo času, podle toho, co si přejete nastavit, a**  poté nastavte požadovanou hodnotu s použitím  $\boxed{\blacktriangle}$ / $\boxed{\blacktriangledown}$ .
- A **Zobrazení nastavení světového času:**  $\bigoplus$  [DOMA]/  $\bigcup$  [CIL CESTY]
- ≥ Rok lze nastavit na hodnotu od 2000 do 2039.
- ≥ Pro zobrazení času se používá 24-hodinový formát.

### *3* **Dotkněte se [ZADAT].**

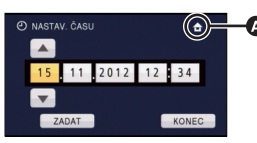

- ≥ Může dojít k zobrazení hlášení o nastavení světového času. Proveďte nastavení světového času dotekem displeje.
- ≥ Dokončete nastavení dotykem [KONEC].
- ≥ Hodnoty data a času jsou řízeny vestavěnou lithiovou baterií.
- ≥ Je-li místo údaje času zobrazeno [- -], je třeba nabít vestavěnou lithiovou baterii. Za účelem nabití vestavěné lithiové baterie připojte síťový adaptér nebo nasaďte do zařízení akumulátor. Nechte zařízení nabíjet přibližně na 24 hodin a baterie poté udrží datum a čas přibližně po 4 měsíců. (Akumulátor se nabíjí, i když je zařízení vypnuto.)

 $\bullet$ О

### **Volba média pro záznam [HC-V500M]**

Karta a vestavěná paměť mohou být zvoleny samostatně pro záznam filmů a statických snímků.

### *1* **Změňte režim na nebo .**

2 Zvolte menu.  $(420)$ 

**: [VOLBA MÉDIA] MENU**

#### *3* **Dotkněte se média zvoleného pro záznam filmů nebo statických snímků.**

- ≥ Médium, které je zvoleno zvlášť pro záznam filmů nebo statických snímků, je zvýrazněno žlutě.
- *4* **Dotkněte se [ZADAT].**

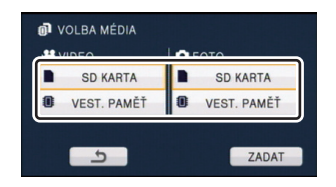

Základní použití

#### $\bullet$ О

≝

n

# **Inteligentní automatický režim**

Po nasměrování zařízení na objekt, který hodláte snímat, budou nastaveny vhodné režimy z níže uvedených režimů.

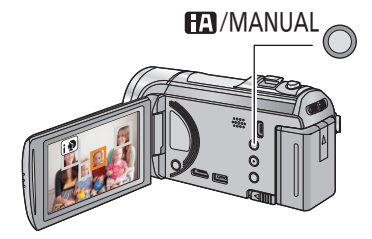

**Tlačítko inteligentního automatického režimu/Tlačítko manuálního režimu Prostřednictvím tohoto tlačítka lze přepnout zařízení do inteligentního automatického režimu/manuálního režimu.**

# **Filmový záznam**

- $1$   $\overline{2}$   $\overline{2}$
- *2* **Otevřete LCD monitor.**
- *3* **Zahajte snímání stisknutím spouštěcího/zastavovacího tlačítka záznamu.**

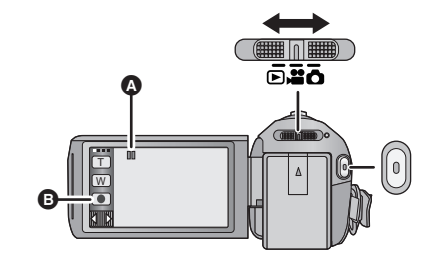

- **A** Při zahájení záznamu se II změní na
- **B** Ikona tlačítka záznamu
- ≥ Nahrávání můžete také spustit/zastavit klepnutím na ikonku nahrávání. Tato ikonka plní stejnou funkci jako tlačítko začátek/konec nahrávání.
- *4* **Opakovaným stisknutím tlačítka spuštění/zastavení záznamu přerušte záznam.**

Základní použití

# **Snímání statických snímků**

- *1* **Změňte režim na .**
- *2* **Otevřete LCD monitor.**
- *3* **Stiskněte tlačítko do poloviny. (Platí pouze pro automatické zaostřování)**

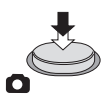

*4* **Stiskněte tlačítko až na doraz.**

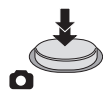

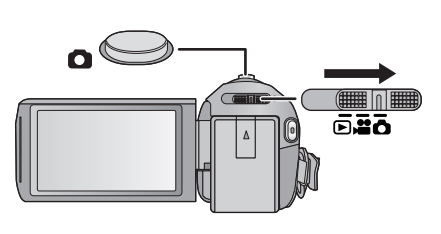

O

#### Základní použití

# **Přehrávání filmu/statických snímků**

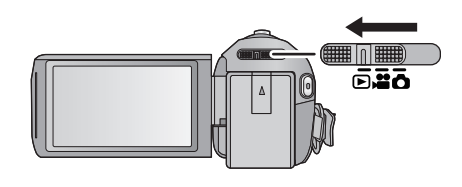

- *1* **Změňte režim na .**
- **2** Dotkněte se ikony volby režimu přehrávání  $\bullet$  ( $\rightarrow$  14)

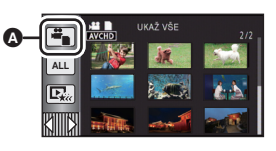

Ā

 $\blacksquare$ 

Ã

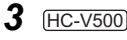

**Zvolte formát statického snímku** B**, nebo formát záznamu filmu** C**, podle toho, co si přejete přehrávat.**

#### HC-V500M

**Zvolte druh média** D**, a poté formát statického snímku** B**, nebo formát záznamu filmu** C**, podle toho, co si přejete přehrávat.**

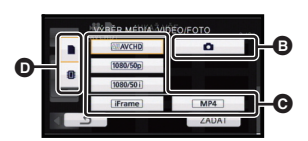

- Dotkněte se [ZADAT].
- K zobrazení ikony na straně miniatur dojde po doteku položky týkající se filmů. ( AVCHD, 1080/50p<sub>,</sub> (1080/50i), iFrame<sub>,</sub> MP4 )
- Při doteku [ALL AVCHD] v scénách 1080/50p dojde k zobrazení [50p].

#### *4* **Dotkněte se scény nebo statického snímku určeného k přehrávání.**

- $\bullet$  Tím dojde k přepnutí na stranu se zobrazením  $\overline{m}$  a páčky posuvu miniatur  $\bigcirc$ , když není prováděna žádná operace na straně zobrazení miniatur po dobu přibližně 5 sekund.
- ≥ Zobrazení následující (předcházející) strany:
	- Posuňte zobrazení miniatur nahoru (dolů) během jeho doteku.
	- Dotkněte se ▲ (nahoru)/ v (dolů) páčky pro posuv miniatur.

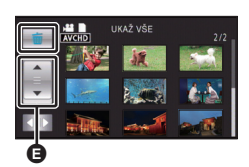

### *5* **Zvolte přehrávání dotekem příslušné ikony ovládání.**

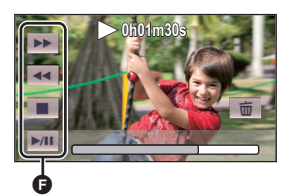

- **a** Ikona ovládání
- ≥ V případě, že nebude po určenou dobu použita žádná funkce, provozní ikony a zobrazení na displeji zmizí. Pro jejich opětovné zobrazení se dotkněte displeje.

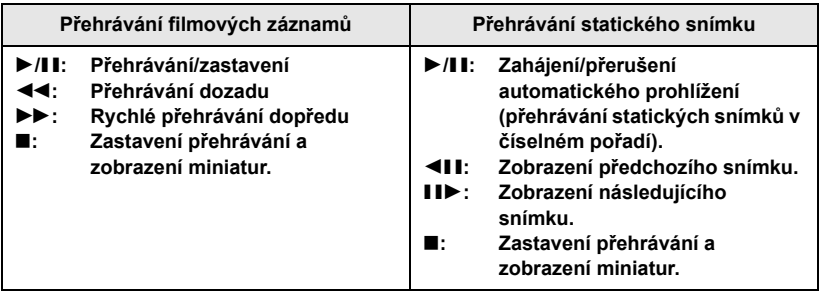

### **Prohlížení videa/snímků na vašem TV**

#### *1* **<sup>P</sup>řipojte toto zařízení k televizoru.**

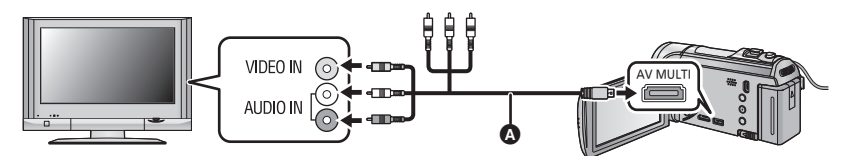

- AV multikabel (dodaný)
- Zkontrolujte, zda jsou konektory zasunuté na doraz.
- ≥ Nepoužívejte žádný jiný AV multikabelu než dodaný.
- ≥ Při připojení ke komponentní zásuvce televizoru žlutá koncovka AV multikabelu nebude potřebná.
- ≥ Při připojení do AV zásuvky televizoru nepřipojujte zástrčku komponentního kabelu AV multikabelu. Při současném připojení zástrčky komponentního kabelu se může stát, že obraz nebude zobrazen.
- *2* **Zvolte videovstup na televizoru.**
- *3* **Změňte režim na za účelem přehrávání.**

# **Používání menu**

- ≥ **Dotkněte se (levá strana)/ (pravá strana) dotykového menu za účelem zobrazení <mark>MENU</mark>. (→ 14)**
- *1* **Dotkněte se . MENU**

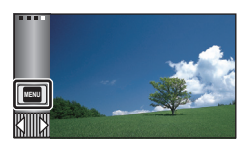

*2* **Dotkněte se top menu** A**.**

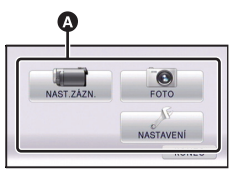

*3* **Dotkněte se podmenu** B**.**

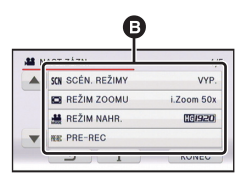

- ≥ Následující (předcházející) stranu lze zobrazit dotekem  $\boxed{\blacktriangle}/\boxed{\blacktriangledown}$ .
- *4* **Nastavení hodnoty požadované položky se provádí jejím dotekem.**

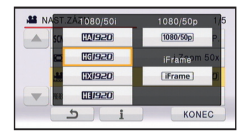

*5* **Dotykem [KONEC] ukončete zobrazování nastavení menu.**

### ∫ **Zobrazení nápovědy**

Po doteku  $\begin{bmatrix} \cdot \\ \cdot \end{bmatrix}$  dojde při doteku podmenu a příslušných položek k zobrazení popisů funkce a hlášení vyžadujícího potvrzení.

≥ Po zobrazení hlášení bude zobrazení nápovědy zrušeno.

### **Volba jazyka**

Tato volba vám umožňuje přepnout jazyk zobrazený na displeji nebo na stránce menu.

**MENU : [NASTAVENÍ] → [LANGUAGE]** 

#### Základní použití

# **Použití zoomu**

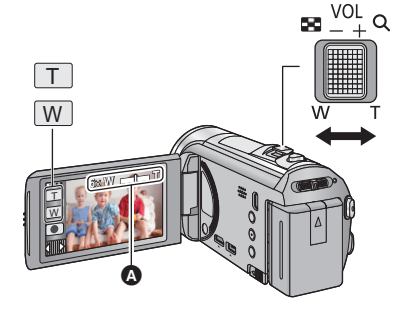

**Páčka zoomu/Ikona tlačítka zoomu Strana T:**

Snímání zblízka (přiblížení) **Strana W:**

Širokoúhlé snímání (oddálení)

≥ Rychlost zoomu se liší podle míry posunutí páčky zoomu.

#### A **Lišta zoomu**

Lišta zoomu je zobrazována během použití zoomu.

Základní použití

### **Formátování**

**Pamatujte si, prosím, že při formátování média budou vymazána veškerá na něm zaznamenaná data a nemohou být obnovena. Uložte důležitá data do PC, na disk DVD apod.**

#### **Zvolte menu.**

**HC-V500** 

MENU : [NASTAVENÌ] → [KARTA-FORMAT]

#### HC-V500M

**\*\*\*\*** [NASTAVENÍ] → [PAMĚŤ FORMÁT] → [SD KARTA] nebo [VEST. PAMĚŤ]

# **Technické údaje**

#### **HD videokamera s vysokým rozlišením**

Bezpečnostní informace

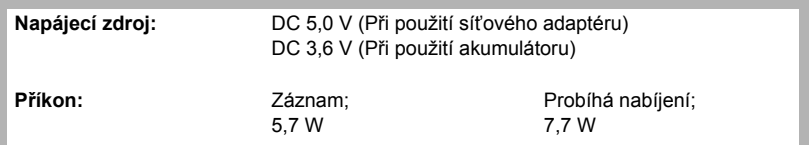

#### **Formát záznamu videa:**

[AVCHD]; Kompatibilní s formátem AVCHD verze 2.0 (AVCHD Progressive) [iFrame]; Kompatibilita s formátem souboru MPEG-4 AVC (.MP4)

**Komprese obrazu filmu:**

MPEG-4 AVC/H.264

#### **Komprese zvuku:**

[AVCHD]; Dolby Digital/2 k. [iFrame], [MP4]; AAC/2 k.

**Režim záznamu a přenosová rychlost:**

[1080/50p]; Maximálně 28 Mbps (VBR)

[HA]; Průměrně 17 Mbps (VBR)

[HG]; Průměrně 13 Mbps (VBR)

[HX]; Průměrně 9 Mbps (VBR)

[HE]; Průměrně 5 Mbps (VBR)

[iFrame]; Maximálně 28 Mbps (VBR)

Ohledně velikosti snímku a doby možného záznamu filmu vycházejte z návodu (ve formátu PDF).

#### **Formát záznamu statických snímků:**

JPEG (Design rule for Camera File system, vycházející ze standardu Exif 2.2) Ohledně velikosti statického snímku a počtu zaznamenatelných snímků vycházejte z návodu (ve formátu PDF).

#### **Záznamová média:**

Paměťová karta SD (kompatibilní se systémem FAT12 a FAT16)

Paměťová karta SDHC (kompatibilní se systémem FAT32)

Paměťová karta SDXC (kompatibilní se systémem exFAT)

Podrobnější informace o paměťových kartách SD použitelných v tomto zařízení najdete na straně 10.

#### **HC-V500M**

Vestavěná paměť; 16 GB

#### **Obrazový senzor:** Obrazový MOS senzor, typ 1/5,8 (1/5,8")

Celkem; 1500 K Účinné body; Film; 1300 K až 1120 K (16:9) Statický snímek; 970 K (4:3), 1090 K (3:2), 1300 K až 1120 K (16:9)

#### **Objektiv:**

Automatická clona, 38× optický zoom, F1.8 až F4.2

Ohnisková vzdálenost;

2,35 mm až 89,3 mm

Makro (Automatické ostření v plném rozsahu)

Odpovídající kinofilmu - 35 mm;

Film; 32,4 mm až 1345 mm (16:9)

Statický snímek; 40,7 mm až 1547 mm (4:3), 37,3 mm až 1419 mm (3:2),

32,4 mm až 1345 mm (16:9)

Minimální zaostřovací vzdálenost;

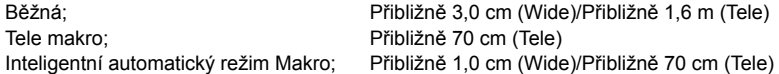

#### **Zoom:**

i.Zoom VYP.  $42\times$ , 50 $\times$  i.Zoom, 100 $\times$ /2500 $\times$  digitální zoom (Použití skutečné plochy obrazového senzoru)

#### **Funkce stabilizátoru obrazu:**

Optický (Hybridní optický stabilizátor obrazu, aktivní režim (Korekce otáčení), zajištění optického stabilizátoru obrazu)

#### **Monitor:**

LCD monitor široký 7,6 cm (3,0") (Přibližně 230 K bodů)

#### **Mikrofon:**

Stereo (se zoomovým mikrofonem)

#### **Reproduktor:**

1 okrouhlý reproduktor dynamického druhu

#### **Nastavení vyvážení bílé:**

Samosledující systém vyvážení bílé

#### **Standardní osvětlení:**

1.400 lx

#### **Minimální požadované osvětlení:**

Přibližně 4 lx (1/25 s režimem slabého osvětlení v režimu scény) Přibližně 1 lx s funkcí barevného nočního vidění

#### **Výstupní úroveň videa multikonektoru AV:**

Výstupní úroveň komponentního videa;

Y; 1,0 Vp-p, 75  $\Omega$ Pb; 0,7 Vp-p, 75  $\Omega$ 

Pr:  $0.7$  Vp-p, 75  $\Omega$ 

Výstupní úroveň AV videa;

1,0 Vp-p, 75  $\Omega$ , systém PAL

#### **Výstupní úroveň videa minikonektoru HDMI:**

HDMI™ (x.v.Colour™) 1080p/1080i/576p

#### **Výstupní úroveň AV multikonektoru audia (vedení):**

316 mV, 600 Ω, 2-k

#### **Výstupní úroveň audia minikonektoru HDMI:**

[AVCHD]; Dolby Digital/Lineární PCM [iFrame], [MP4]; Lineární PCM

#### **USB:**

Funkce čtečky

Karta SD; Pouze čtení (Žádná podpora ochrany autorských práv)

#### HC-V500M

Vestavěná paměť; Pouze čtení

Hi-Speed USB (USB 2.0), USB koncovka, typ Mini AB

Funkce hostitelského USB zařízení (Platí pro vypalovačku DVD)

Funkce nabíjení akumulátoru (Slouží k nabíjení z USB zásuvky při vypnutém zařízení)

#### **Fotosvětlo:**

Dostupný rozsah; Přibližně 1,2 m

#### **Rozměry:**

52,5 mm ( $\text{\r{S}}$ ) $\times$ 65 mm (V) $\times$ 119,5 mm (H) (včetně vyčnívajících součástí)

#### **Hmotnost:**

Přibližně 227 g [bez akumulátoru (dodaného) a karty SD (volitelné příslušenství)] HC-V500

#### HC-V500M

Přibližně 228 g [bez akumulátoru (dodaného)]

#### **Provozní hmotnost:**

Přibližně 271 g [s akumulátorem (dodaným) a kartou SD (volitelné příslušenství)] HC-V500

#### HC-V500M

Přibližně 270 g [s akumulátorem (dodaným)]

#### **Provozní teplota:**

 $0 °C$  až 40 °C

#### **Provozní vlhkost:** 10%RH až 80%RH

**Doba možného použití akumulátoru:**

Viz strana 9

#### **Síťový adaptér**

Bezpečnostní informace

#### VSK0781:

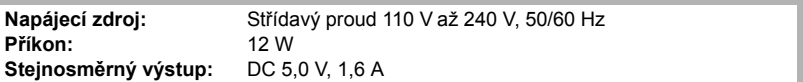

#### **Rozměry:**

49 mm  $(\check{S}) \times 24$  mm (V) $\times$ 79 mm (H)

#### **Hmotnost:** Přibližně 91 g

#### VSK0712:

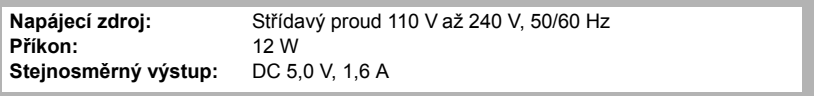

#### **Rozměry:**

46 mm  $(S) \times 25$  mm (V) $\times 75,5$  mm (H) **Hmotnost:** Přibližně 115 g

# **Autorská práva**

#### ∫ **Pečlivě respektujte autorská práva**

**Pořizování záznamů již zaznamenaných pásků či disků nebo jiného publikovaného nebo vysílaného materiálu pro jiné než vaše soukromé použití může porušovat autorská práva. U některých typů záznamu může být omezeno i pořizování záznamu pro soukromou potřebu.**

#### ∫ **Licence**

- ≥ Logo SDXC je ochrannou známkou SD-3C, LLC.
- "AVCHD", "AVCHD Progressive" a logo "AVCHD Progressive" jsou ochrannými známkami společností Panasonic Corporation a Sony Corporation.
- Vyrobeno podle licence společnosti Dolby Laboratories. Dolby a symbol dvojitého písmene D jsou ochranné známky společnosti Dolby Laboratories.
- HDMI, logo HDMI, a High-Definition Multimedia Interface (Multimediální rozhraní s vysokým rozlišením) jsou ochrannými známkami nebo registrovanými ochrannými známkami firmy HDMI Licensing LLC ve Spojených státech a jiných zemích.
- ≥ x.v.Colour™ je ochranná známka.
- Microsoft<sup>®</sup>, Windows<sup>®</sup>, a Windows Vista<sup>®</sup> jsou registrovanými ochrannými známkami nebo ochrannými známkami společnosti Microsoft Corporation ve Spojených státech a/nebo v jiných zemích.
- ≥ iMovie a Mac a Mac OS jsou ochrannými známkami Apple Inc., zaregistrovanými v U.S.A. a v ostatních zemích.
- ≥ Ostatní názvy systémů a výrobků uvedené v tomto návodu jsou obvykle registrované obchodní známky nebo obchodní známky výrobců, kteří příslušný systém nebo výrobek vyvinuli.

Tento produkt je povolen na základě licence portfolia patentu pro AVC pro osobní, nikoli pro obchodní využití ze strany zákazníka a vztahuje se na (i) kódování videa v souladu s AVC standardem ("AVC Video") a/nebo (ii) dekódování AVC Videa, které bylo zakódováno zákazníkem provádějícím aktivity osobního, nikoli obchodního charakteru a/nebo bylo získáno od dodavatele videa, který je na základě licence oprávněn poskytovat AVC Video. V případě jakéhokoli jiného použití licence nebude udělena nebo bude zrušena . Další informace je možné získat od MPEG LA, LLC. Navštivte stránku http://www.mpegla.com.

# **Přečtení návodu k použití (ve formátu PDF)**

**Podrobnější informace o činnosti tohoto zařízení jsou uvedeny v "Návod k použití (ve formátu PDF)" na dodaném CD-ROM. Nainstalujte jej na PC a přečtěte si jej.**

- ∫ **Pro Windows**
- *1* **Zapněte PC a vložte CD-ROM s návodem k použití (dodaný).**

#### *2* **Zvolte požadovaný jazyk a zahajte instalaci kliknutím na [Návod k použití].**

(Příklad: Pro případ, že se jedná o OS v angličtině)

# Panasonic **Operating Instructions**

*3* **Dvakrát klikněte na ikonu spojení "Návod k použití" na ploše.**

#### ∫ **Když nedochází k otevření návodu k použití (ve formátu PDF)**

Pro prohlížení nebo tisk návodu k použití (ve formátu PDF) potřebujete Adobe Acrobat Reader 5.0 nebo vyšší verzi nebo Adobe Reader 7.0 nebo vyšší verzi.

Stáhněte a nainstalujte si verzi programu Adobe Reader, kterou můžete používat s vaším OS, z následující internetové stránky. **http://get.adobe.com/reader/otherversions**

#### **Při použití jednoho z následujících OS**

- Windows XP SP3
- Windows Vista SP2
- Windows 7

Vložte CD-ROM s návodem k použití (dodaný), klikněte na [Adobe(R) Reader(R)] a poté postupujte podle pokynů pro instalaci, které se zobrazují na displeji.

#### ∫ **Odinstalování návodu k použití (ve formátu PDF)**

Vymažte soubor PDF z adresáře "Program Files\Panasonic\HC\".

- Když nelze zobrazit obsah adresáře Program Files, zobrazte jej kliknutím na [Show the contents of this folder].
- ∫ **Pro Mac**
- *1* **Zapněte PC a vložte CD-ROM s návodem k použití (dodaný).**
- *2* **Otevřete adresář "Manual" na CD-ROM a zkopírujte soubor PDF s požadovaným jazykem.**
- *3* **Otevřete soubor PDF tak, že na něj dvakrát kliknete.**